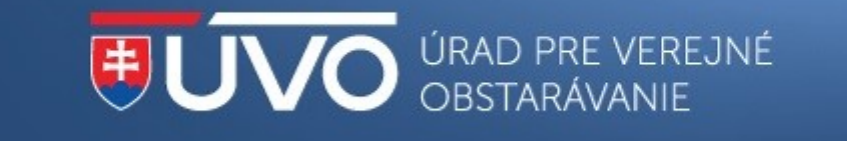

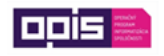

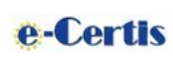

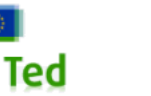

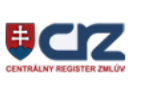

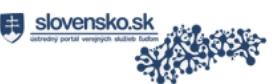

# PRÍRUČKA K SÚHRNNÝM SPRÁVAM

http://www.uvo.gov.sk helpdesk\_vestnik@uvo.gov.sk

\_\_\_\_\_\_\_\_\_\_\_\_\_\_ Dôležité \_\_\_\_\_\_\_\_\_\_\_\_\_\_

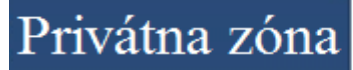

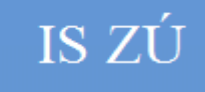

eSender

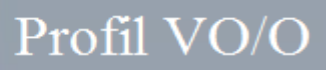

## Obsah

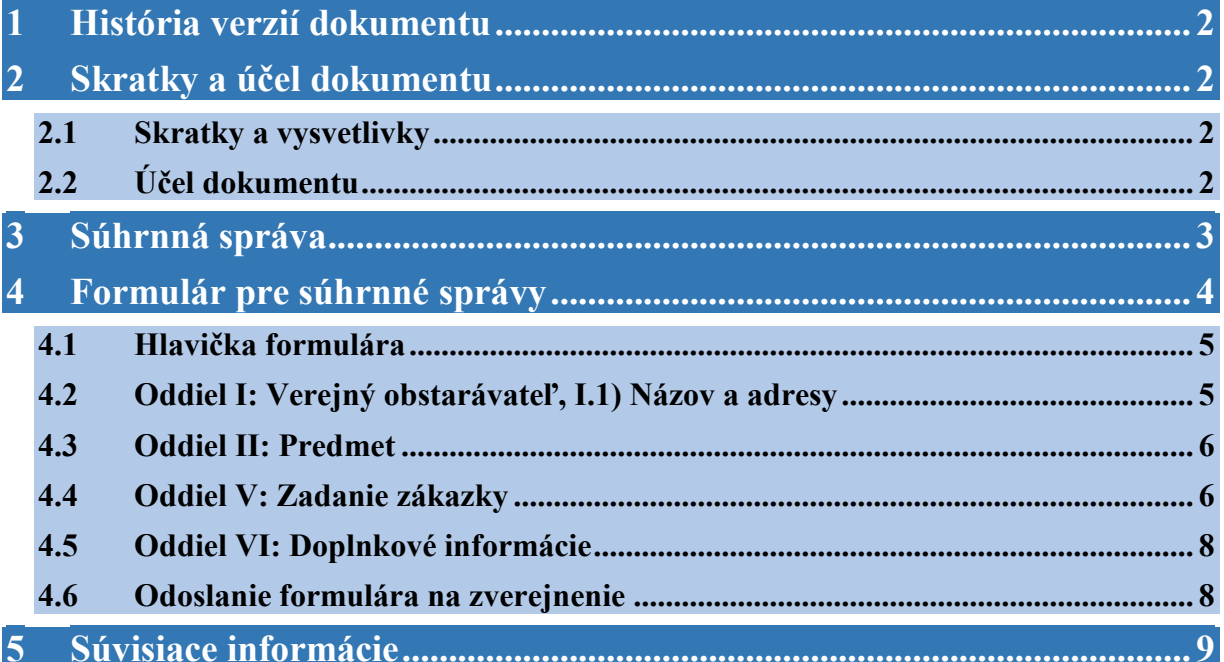

## <span id="page-2-0"></span>**1 História verzií dokumentu**

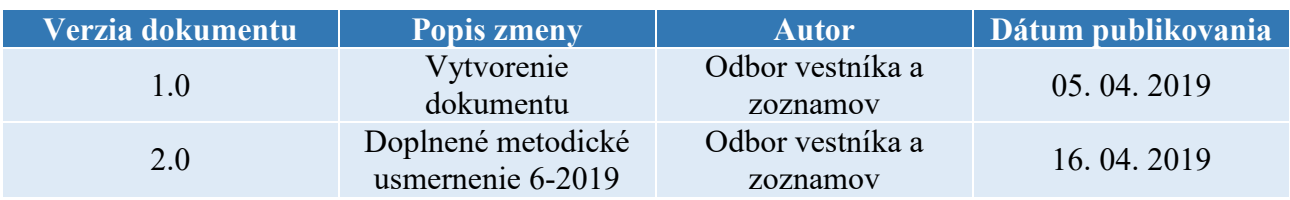

## <span id="page-2-1"></span>**2 Skratky a účel dokumentu**

### <span id="page-2-2"></span>**2.1 Skratky a vysvetlivky**

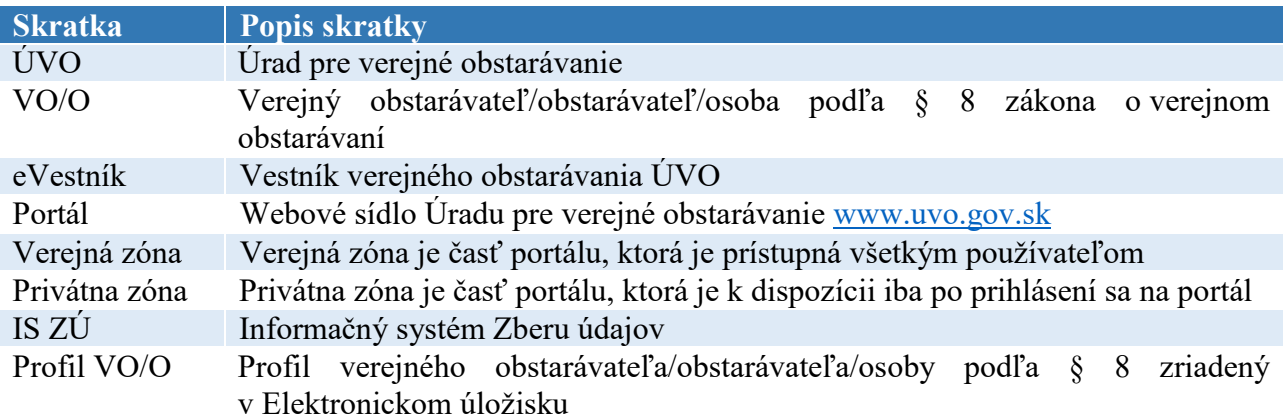

## <span id="page-2-3"></span>**2.2 Účel dokumentu**

Príručka popisuje spôsob vyplnenia vybraných polí elektronického formulára pre súhrnné správy, ktoré sú povinne zverejňovaným dokumentom v Profile VO/O.

## <span id="page-3-0"></span>**3 Súhrnná správa**

Súhrnná správa na účely zákona č. 343/2015 Z. z. o verejnom obstarávaní a o zmene a doplnení niektorých zákonov (ďalej len "zákon o verejnom obstarávaní") je povinne zverejňovaný elektronický dokument, ktorý obsahuje informácie o zadanej zákazke – najmä hodnotu zákazky, predmet zákazky a identifikáciu dodávateľa. Obsah súhrnnej správy je stanovený ÚVO v súlade s § 148 ods. 3 zákona o verejnom obstarávaní, podľa ktorého formu a spôsob zverejňovania informácií a dokumentov v profile určí ÚVO v rámci funkcionality informačného systému.

Elektronický formulár pre súhrnné správy zavádza jednotnosť v štruktúre zverejňovaných informácií, zabezpečuje pre ÚVO možnosť štatistického vyhodnotenia údajov a v neposlednom rade zvyšuje transparentnosť a prístupnosť informácií o zadaných zákazkách.

Povinnosť zverejňovať súhrnné správy v Profiloch VO/O vyplýva priamo zo zákona o verejnom obstarávaní, ktorý určuje nasledovné typy súhrnných správ:

- Súhrnná správa o zákazkách z e-trhoviska.
- Súhrnná správa o zákazkách s nízkymi hodnotami.
- Súhrnná správa o zmluvách podľa § 10 ods. 10 a 11.
- Súhrnná správa o podlimitných koncesiách.

Popis uvedených typov súhrnných správ podľa zákona o verejnom obstarávaní je uvedený v dokumente **Prehľad povinne zverejňovaných dokumentov v profile**, ktorý je dostupný na portáli ÚVO v záložke *Verejný obstarávateľ / Obstarávateľ > [Elektronické zasielanie](https://www.uvo.gov.sk/verejny-obstaravatel-obstaravatel/elektronicke-zasielanie-oznameni-433.html)  [oznámení](https://www.uvo.gov.sk/verejny-obstaravatel-obstaravatel/elektronicke-zasielanie-oznameni-433.html)*.

Ak VO/O uzavrel rámcovú dohodu, počas ktorej platnosti dochádza k viacnásobnému zadávaniu zákaziek/objednávok, vychádza povinnosť zverejnenia zákazky z celkovej zmluvnej hodnoty rámcovej dohody. VO/O uvedie v súhrnnej správe celkovú hodnotu rámcovej dohody. VO/O neuvádza do súhrnnej správy čiastkové plnenia na základe rámcovej dohody.

Ak VO/O vyhlásil a zadal zákazku s nízkou hodnotou podľa § 117 ods. 6 zákona o verejnom obstarávaní prostredníctvom e-trhoviska, potom takúto zákazku uvedie len v rámci jednej súhrnnej správy ako "Súhrnná správa o zákazkách z e-trhoviska".

## <span id="page-4-0"></span>**4 Formulár pre súhrnné správy**

Od 1. 1. 2019 nastala zmena v odosielaní a zverejňovaní súhrnných správ, ktoré má podľa zákona o verejnom obstarávaní povinnosť zverejňovať VO/O v Profile VO/O. Od uvedeného dátumu sa nebudú súhrnné správy zverejňovať ako všeobecné dokumenty v Profile VO/O. Pre všetky typy súhrnných správ vznikol nový formulár v IS ZÚ, ktorý sa nachádza v záložke "Oznamovacie povinnosti".

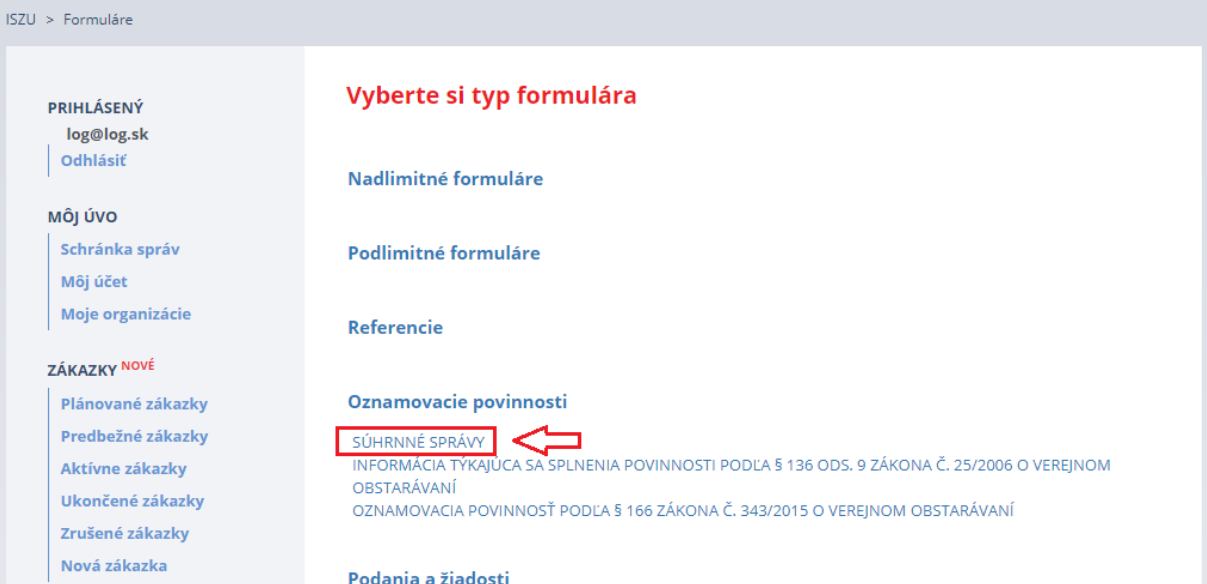

Po kliknutí na formulár "Súhrnné správy" je potrebné, aby používateľ vybral VO/O z rolovacieho menu, za ktorého chce súhrnnú správu odoslať (v rolovacom menu sú zobrazení všetci VO/O, pod ktorými je konto používateľa priradené). Následne sa pod výberom VO/O vygeneruje odkaz na samotný formulár súhrnnej správy pre zvoleného VO/O.

#### Vyberte obstarávateľa k zvolenému formuláru

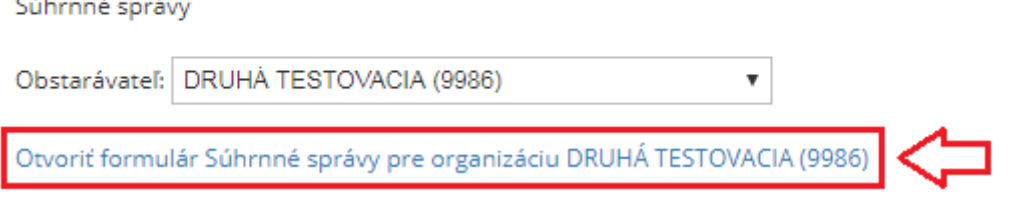

Po kliknutí na odkaz systém automaticky otvorí nový formulár s vyplnenými údajmi o VO/O. Formulár je delený na viacero oddielov, ktoré obsahujú povinné aj nepovinné polia. Na konci každého formulára sú nasledovné tlačidlá:

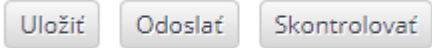

Tlačidlo "**Uložiť**" dokáže uložiť rozpracovaný formulár tak, aby ho vedel používateľ neskôr dopracovať.

Tlačidlo "**Odoslať**" zašle oznámenie na ÚVO na uverejnenie v eVestníku.

Tlačidlo "**Skontrolovať**" vyznačí všetky nevyplnené povinné polia (červený obdĺžnik v pravej časti formulára, ako aj oznamovacia bublina pri každom povinnom poli), ktoré musí VO/O pred odoslaním vyplniť. Pokiaľ tlačidlo skontrolovať vypisuje chybové hlásenie "Formulár nie je korektne vyplnený. Nevyplnené položky sú vyznačené.", formulár nebude možné odoslať do doby, pokým tlačidlo skontrolovať nezobrazí hlásenie "Formulár vyhovuje kontrole."

#### <span id="page-5-0"></span>**4.1 Hlavička formulára**

Evidenčné číslo (značka) oznámenia (nezverejňuje sa)

"Evidenčné číslo (značka) oznámenia" v hlavičke formulára je povinný údaj. Evidenčné číslo by malo vyjadrovať zatriedenie dokumentu v rámci internej evidencie dokumentácie VO/O k verejnému obstarávaniu. Štruktúra evidenčného čísla nie je predpísaná, môže však obsahovať maximálne 50 znakov vrátane medzier.

V hlavičke formulára je tiež potrebné vybrať typ súhrnnej správy z nasledovných možností:

Výber typu súhrnnej správy

- O Súhrnná správa o zákazkách z e-trhoviska
- O Súhrnná správa o zákazkách s nízkymi hodnotami
- O Súhrnná správa o zmluvách podľa § 10 ods. 10 a 11
- O Súhrnná správa o podlimitných koncesiách

VO/O uvádza všetky zadané zákazky v rámci jedného formulára v prípade, ak ide o zákazky rovnakého typu podľa členenia uvedeného vyššie. Do formulára je možné uviesť najviac 99 samostatných zákaziek. V prípade potreby uvedenia ďalších zákaziek, ktoré boli uzatvorené v rovnakom období, použije VO/O nový formulár.

VO/O následne v hlavičke formulára identifikuje obdobie za ktoré odosiela súhrnnú správu. Pre posúdenie, či dotknutá zákazka spadá do zvoleného obdobia, je rozhodujúci termín uzatvorenia zmluvy a nie termín dodania (plnenia) predmetu zákazky.

**Obdobie** 

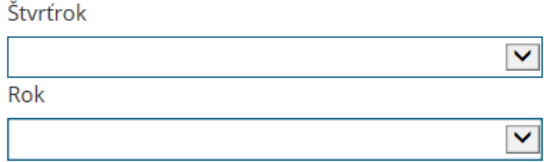

V prípade, ak VO/O v uvedenom období nezrealizoval žiadne verejné obstarávanie potom nie je potrebné zverejňovať súhrnnú správu.

#### <span id="page-5-1"></span>**4.2 Oddiel I: Verejný obstarávateľ, I.1) Názov a adresy**

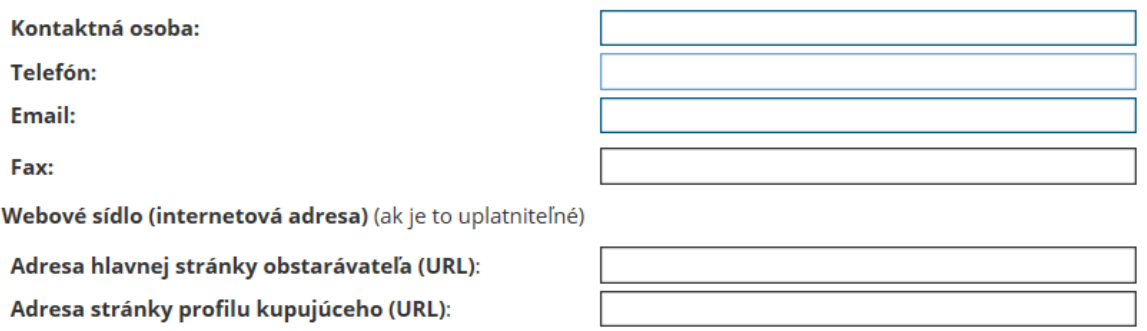

Kontaktné údaje (meno kontaktnej osoby, telefón, e-mail a príp. fax) sa uvádzajú za osobu, ktorá je zodpovedná za údaje uvedené v súhrnnej správe. V prípade potreby môže ÚVO túto osobu kontaktovať. Adresa stránky profilu kupujúceho (URL) je odkaz na Profil VO/O z **verejnej zóny** portálu ÚVO.

#### <span id="page-6-0"></span>**4.3 Oddiel II: Predmet**

II.1.3) Druh zákazky

Vyberte

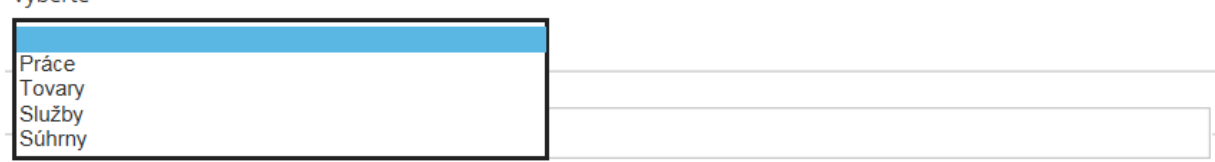

Súhrnné správy môžu obsahovať viacero zmlúv na zákazky jedného druhu (teda na tovary, služby alebo stavebné práce). V takomto prípade používateľ vyberie príslušný druh zákazky iba raz v **ODDIELE II: PREDMET** v bode **II.1.3) Druh zákazky**.

V prípade, že súhrnná správa obsahuje viacero zmlúv na zákazky rôznych druhov (kombináciu tovarov, služieb a stavebných prác), je potrebné, aby používateľ v **ODDIELE II: PREDMET**  v bode **II.1.3) Druh zákazky** vybral možnosť "**Súhrny**". V takomto prípade je následne potrebné pre každú ďalšiu uzavretú zmluvu v **ODDIELE V: ZADANIE ZÁKAZKY** uviesť druh zákazky osobitne.

#### <span id="page-6-1"></span>**4.4 Oddiel V: Zadanie zákazky**

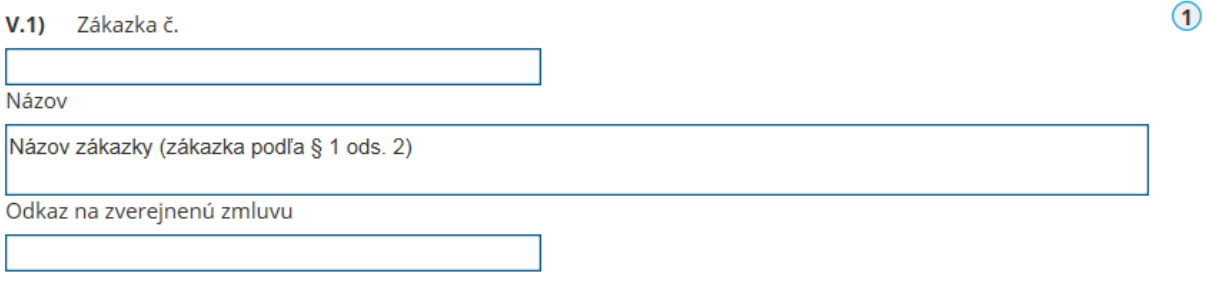

Číslo zákazky a názov zákazky musí jednoznačne identifikovať predmetnú zákazku zadanú na základe zmluvy alebo objednávky. Za zákazku je možné považovať odplatné plnenie medzi VO/O a úspešným uchádzačom.

V prípade, ak VO/O zasiela súhrnnú správu o zmluvách **podľa § 10 ods. 10 a 11** je potrebné v **ODDIELE V: ZADANIE ZÁKAZKY** uviesť do poľa "**Názov**" okrem samotného názvu zákazky (zmluvy) aj identifikáciu zákazky **podľa § 1 ods. 2 až 14**.

Odkaz na zverejnenú zmluvu (URL) je odkaz na príslušné webové sídlo, na ktorom je zmluva alebo objednávka príp. faktúra zverejnená.

V.2.2) Informácie o ponukách

Počet oslovených uchádzačov

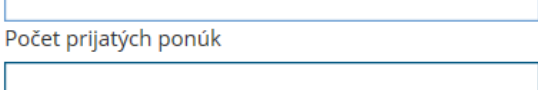

Pri zákazkách realizovaných cez e-trhovisko dochádza k automatizovanému oslovovaniu (notifikovaniu) potencionálnych uchádzačov. Informácia o počte oslovených (notifikovaných) uchádzačov je uvedená v detaile každej **zazmluvnenej** zákazky rovnako ako aj informácia o počte predložených (prijatých) ponúk.

V prípade, ak je zákazka zadaná na základe predchádzajúcej elektronickej aukcie, potom sa do poľa "Počet prijatých ponúk" **neuvádza** počet predložených ponúk (licitácií) v priebehu samotnej aukcie, ale počet prihlásených uchádzačov do tejto elektronickej aukcie.

6

Zákazka bola pridelená skupine hospodárskych subjektov

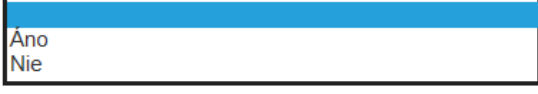

Ak je uvedená zákazka realizovaná a dodaná viac ako jedným hospodárskym subjektom (dodávateľom), potom je potrebné v poli "Zákazka bola pridelená skupine hospodárskych subjektov" zvoliť možnosť "**Áno**". Ak bola zmluva o dodaní predmetu zákazky uzatvorená len s jedným hospodárskym subjektom (dodávateľom), potom je potrebné zvoliť možnosť "Nie". Po výbere hodnoty "Áno/Nie" sa zobrazia polia pre zadanie identifikačných údajov o dodávateľovi resp. o dodávateľoch.

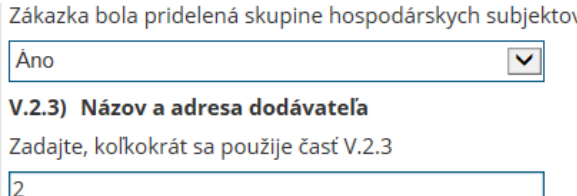

Ak bola zákazka zadaná skupine hospodárskych subjektov potom sa v časti "Zadajte počet dodávateľov" **číselne určí** počet členov skupiny dodávateľov. Podľa zvoleného počtu sa opakovane zobrazí bod "V.2.3) Názov a adresa dodávateľa". V uvedenom bode je potrebné postupne uviesť údaje o všetkých dodávateľoch – členoch skupiny, pričom **ako prvý dodávateľ sa uvedie hlavný člen skupiny.** Informácie o hodnote zákazky sa následne vypisujú za celú skupinu dodávateľov.

Pri zadávaní identifikačných údajov dodávateľa – najmä úradný názov, IČO a adresa sídla spoločnosti, **je nutné dbať na zvýšenú pozornosť pri zadávaní údajov**. Sídlo hospodárskeho subjektu sa uvedie podľa údajov zapísaných v Obchodnom / Živnostenskom registri Slovenskej republiky resp. v prípade zahraničného hospodárskeho subjektu podľa platných úradných registrov danej krajiny (napr. Verejný register Českej republiky a pod.). Neuvádza sa adresa prevádzky spoločnosti, adresa predajne a pod.

Po zadaní aspoň troch znakov do poľa "IČO" prípadne "Úradný názov" môže formulár používateľovi ponúknuť možnosť automatizovaného doplnenia údajov o spoločnosti a to v prípade, ak na základe zadaných znakov formulár rozpozná hospodársky subjekt.

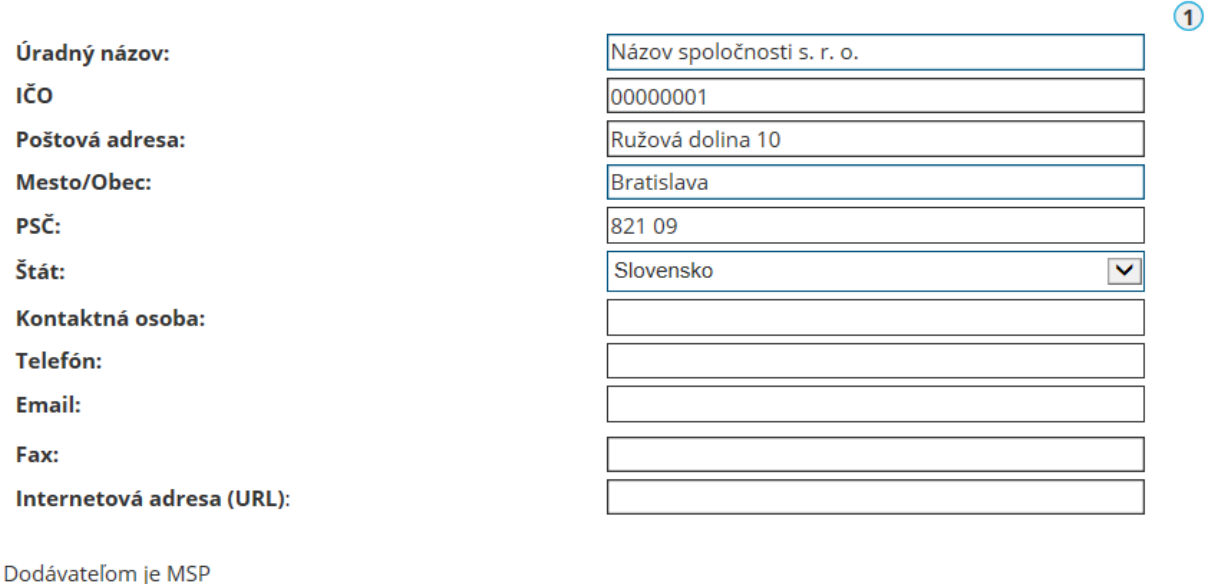

 $\blacktriangledown$ 

**MSP** je skratka **mikro, malých a stredných podnikov**.

- **Mikropodniky:** podniky, ktoré zamestnávajú menej než 10 osôb a ktorých ročný obrat a/alebo celková ročná súvaha neprekračuje 2 milióny EUR.
- **Malé podniky:** podniky, ktoré zamestnávajú menej ako 50 osôb a ktorých ročný obrat a/alebo celková ročná súvaha neprekračuje 10 miliónov EUR.
- **Stredné podniky:** podniky, ktoré nie sú mikropodnikmi ani malými podnikmi a ktoré zamestnávajú menej ako 250 osôb a ktorých ročný obrat nepresahuje 50 miliónov EUR a/alebo celková ročná súvaha nepresahuje 43 miliónov EUR.

Po určení, či bola zákazka pridelená jednému dodávateľovi alebo skupine dodávateľov je potrebné uviesť pri každom dodávateľovi, či je alebo nie je dodávateľ MSP. Podrobnejšie informácie o MSP sú uvedené v metodickom usmernení ÚVO č. [8275-5000-2016.](https://www.uvo.gov.sk/metodicke-usmernenia-zakon-c-3432015-z-z/detail/5533?page=1&limit=20&sort=datum&sort-dir=DESC&ext=1&organizacia=&cisloSpisu=&month=&year=0&text=8275-5000-2016&popis=¶graf=)

V.2.4) Informácie o hodnote zákazky/časti (bez DPH)

Celková hodnota zákazky/časti (bez DPH)

 $\blacktriangledown$ 

Do súhrnnej správy sa uvádza pre každú zadanú zákazku zmluvná hodnota bez dane z pridanej hodnoty (ďalej len "DPH"). Pričom rozhodujúcim finančným limitom pre povinnosť uviesť zákazku v súhrnnej správe je podľa zákona o verejnom obstarávaní hodnota 1000 EUR resp. 5000 EUR. K uvedeným finančným limitom dávame do pozornosti všeobecné metodické usmernenie č. [6-2019](https://www.uvo.gov.sk/legislativametodika-dohlad/metodicke-usmernenia/vseobecne-metodicke-usmernenia-zakon-c-3432015-z-z--51e.html?id=2139), v ktorom sa okrem iného píše o zmluvných cenách a DPH v súvislosti s uvedenými finančnými limitmi.

Na konci oddielu "V: ZADANIE ZÁKAZKY" sa nachádzajú tlačidlá "Pridaj" a "Zruš posledné". Tlačidlo "Pridaj" slúži pre potreby uvedenia ďalšej zákazky. Poradie jednotlivých zákaziek uvedených v súhrnnej správe je označené poradovým číslom v krúžku na pravom okraji formulára. Tlačidlo "Zruš posledné" vymaže poslednú zákazku zadanú do formulára.

#### <span id="page-8-0"></span>**4.5 Oddiel VI: Doplnkové informácie**

V oddiely "VI: DOPLNKOVÉ INFORMÁCIE" má VO/O možnosť uviesť doplňujúce informácie a vysvetlenia k údajom zadaným v súhrnnej správe alebo iné skutočnosti, ktoré VO/O považuje za dôležité a súvisia s obsahom formulára súhrnnej správy. Maximálny počet znakov, ktorý je možné uviesť, je 4000 vrátane medzier.

#### <span id="page-8-1"></span>**4.6 Odoslanie formulára na zverejnenie**

Ak vyplnený formulár vyhovuje kontrole, je možné ho odoslať na zverejnenie. Odoslaný formulár súhrnných správ bude publikovaný v eVestníku a taktiež bude zobrazený v záložke v Profile VO/O s názvom "Súhrnné správy".

#### **Podľa § 148 ods. 2 zákona o verejnom obstarávaní za obsahovú a jazykovú správnosť podkladov na uverejnenie zodpovedá ten, kto podklady na uverejnenie poslal.**

V prípade, ak sa VO/O rozhodne stornovať súhrnnú správu, ktorá bola odoslaná na publikovanie, je možné tak urobiť len pred jej zverejnením v eVestníku. Žiadosť o storno/nezverejnenie oznámenia musí VO/O zaslať prostredníctvom e-mailu na **[helpdek\\_vestnik@uvo.gov.sk](mailto:helpdek_vestnik@uvo.gov.sk)**. V žiadosti je potrebné uviesť **názov VO/O a dátum odoslania oznámenia** a príp. iné doplňujúce informácie na základe ktorých je možné po obsahovej stránke oznámenie určené na storno identifikovať (napr. evidenčné číslo (značka) oznámenia a pod.).

## <span id="page-9-0"></span>**5 Súvisiace informácie**

V súvislosti so zákonnou povinnosťou zverejňovať súhrnné správy o zadaných zákazkách dávame do pozornosti nasledovné metodické usmernenia ÚVO:

- všeobecné metodické usmernenie č. **[4-2019](https://www.uvo.gov.sk/legislativametodika-dohlad/metodicke-usmernenia/vseobecne-metodicke-usmernenia-zakon-c-3432015-z-z--51e.html?id=2037)** o častých otázkach ohľadne súhrnných správ,
- všeobecné metodické usmernenie č. **[5-2019](https://www.uvo.gov.sk/legislativametodika-dohlad/metodicke-usmernenia/vseobecne-metodicke-usmernenia-zakon-c-3432015-z-z--51e.html?id=2038)**, ktoré tvorí video-návod k vyplneniu formuláru súhrnnej správy,
- všeobecné metodické usmernenie č. **[6-2019](https://www.uvo.gov.sk/legislativametodika-dohlad/metodicke-usmernenia/vseobecne-metodicke-usmernenia-zakon-c-3432015-z-z--51e.html?id=2139)**, ktoré dopĺňa metodické usmernenie 4-2019.

V prípade akýchkoľvek nejasností alebo otázok týkajúcich sa vypĺňania a obsahu formulára pre súhrnné správy môžete kontaktovať oddelenie vestníka ÚVO na e-mailovej adrese **helpdesk\_vestnik@uvo.gov.sk**.